## **บทที่ 4**

#### **การพัฒนาโปรแกรม**

ในการพัฒนาโปรแกรม เนื่องจากระบบค้นคืนเอกสารที่พัฒนาขึ้น จำเป็นต้องมีการติดต่อ (Interface) กับผู้ใช้ในส่วนการรับคิวรีจากผู้ใช้ ส่วนการแสดงผลการค้นคืนแบบจัคลำคับ และส่วน ึการให้ผู้ใช้เลือกเอกสารที่ตรงตามต้องการเพื่อใช้ในการค้นคืนข้อนกลับ คังนั้นจึงเลือกใช้เครื่องมือ ที่สามารถพัฒนาโปรแกรมคิดต่อประสานกับผู้ใช้แบบกราฟฟิก (Graphic) ซึ่งในการพัฒนา โปรแกรมระบบค้นคืนเอกสารในที่นี้ใช้โปรแกรมภาษาวิชวลเบสิค (Visual Basic) บนเครื่องไมโคร คอมพิวเตอร์ โคยใช้ระบบปฏิบัติการวินโคว์ภาษาไทย ระบบค้นคืนเอกสารที่พัฒนาขึ้นประกอบ ้ด้วย 2 โปรแกรมคือ

- 1. โปรแกรมจัดเก็บคัชนีเพื่อใช้เก็บค่าน้ำหนักคำ
- 2. โปรแกรมค้นคืนเอกสาร

### 4.1 โปรแกรมจัดเก็บดัชนีเพื่อเก็บค่าน้ำหนักคำ

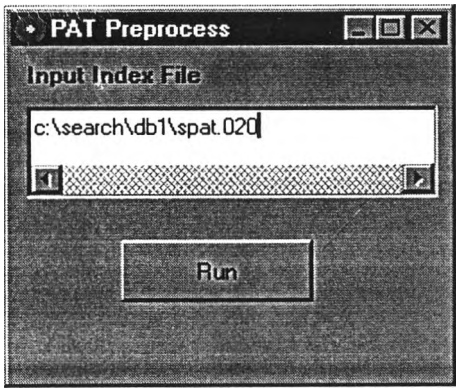

รูปที่ 4.1 แสคงโปรแกรมสร้างคัชนีเพื่อเก็บค่าน้ำหนักคำ

เป็นโปรแกรมเพื่อใช้สร้างคัชนีเพิ่มเติมข้อมูลเกี่ยวกับการหาน้ำหนักคำ ซึ่งในการวิจัยนี้ใช้ ึการเก็บค่าตัวชี้ซิสตริงกับค่าความถี่ของซิสตริงไว้ด้วยกัน โดยมีการสร้างไว้ก่อนทำการค้นคืน เพื่อ ลคเวลาในการประมวลผลในช่วงการค้นคืนโดยให้ป้อนคัชนีเคิมที่ใช้ โดยในที่นี้ให้ป้อนชื่อแฟ้ม

แถวลำคับแพ็ตแบบสั้นเข้าสู่ระบบคังรูปที่ 4.1 ซึ่งในที่นี้แฟ้มแถวลำคับแพ็ตแบบสั้นซึ่งเป็นคัชนีเดิม ู้ ชื่อ "spat.020" เมื่อระบบได้ชื่อแฟ้มแถวลำคับแพ็ตแบบสั้นแล้ว ระบบจะนำข้อมูลในแถวลำคับ แพ็ตแบบสั้นมาใช้สร้างดัชนีอันใหม่ โดยอ่านข้อมูลจากแถวลำดับแพ็ตทั้งหมด เพื่อนับจำนวนของ ทุกๆ ซิสตริงในแถวลำคับแพ็ต แล้วนำข้อมูลที่ได้มาเก็บไว้ในค์ชนีใหม่ ซึ่งเก็บก่ากวามถี่ของแต่ละ ซิสตริงไว้ โคยใช้ชื่อแฟ้มดัชนีอันใหม่นี้ว่า "merge.wgh"

#### 4.2 โปรแกรมค้นคืนเอกสาร

ี่ เป็นโปรแกรมที่พัฒนาขึ้นในการวิจัยนี้เพื่อใช้ในการค้นคืนแบบจัคลำคับ และการค้นคืน ้ย้อนกลับ ประกอบด้วยส่วนประกอบที่สำคัญดังนี้

1. ส่วนรับคิวรีจากผู้ใช้ เป็นส่วนที่ให้ผู้ใช้ป้อนความต้องการข้อมูลของผู้ใช้ ในรูปแบบ ึ ของคำสำคัญ หรือคิวรี คังรูปที่ 4.2

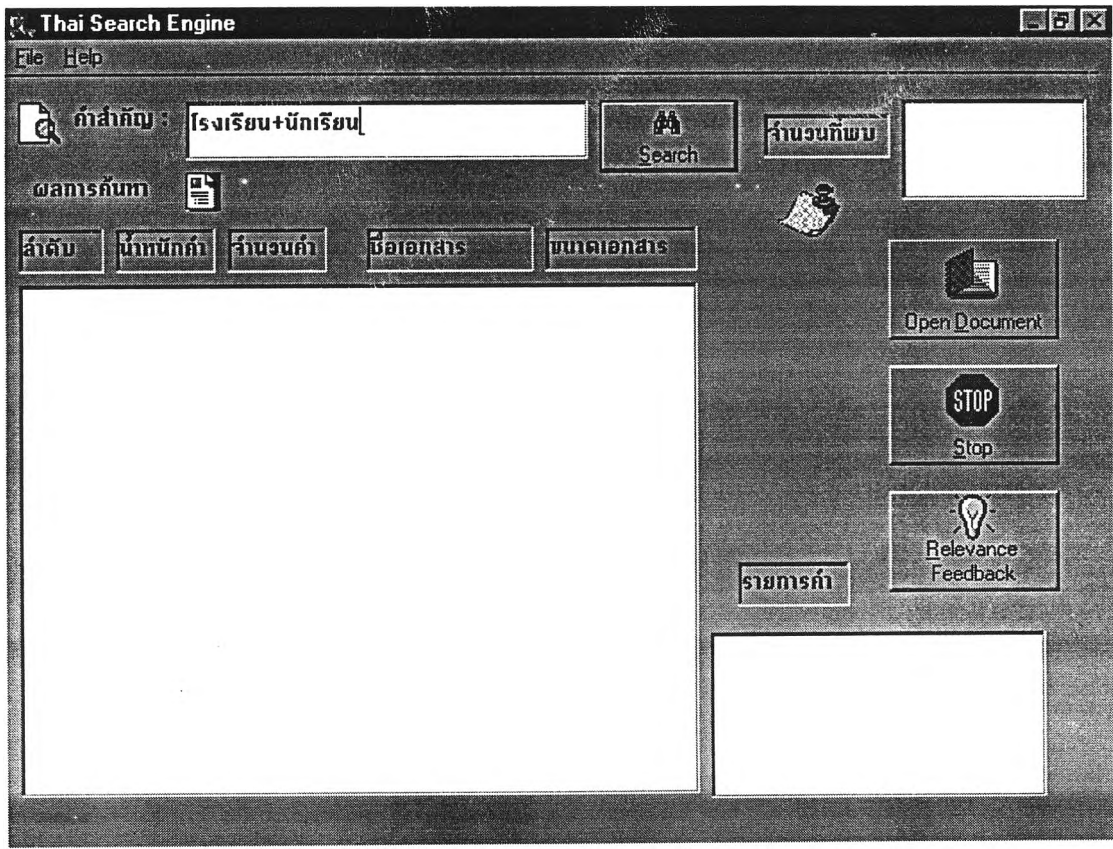

#### รูปที่ 4.2 แสคงโปรแกรมส่วนรับคิวรี

โดยคิวรีที่ผู้ใช้ป้อน สามารถเลือกการค้นกืนในรูปแบบของบูลีน (Boolean) ใด้โดยสามารถ **ค ้น ค ืน แ บ บ ต รรก ะแ บ บ "แ ล ะ " (A N D ) โด ยใช้เค รื่องห ม าย แ ล ะ ต ร รก ะ แ บ บ "ห รือ " (O R) โดย** ใช้เครื่องหมาย "+" เชื่อมระหว่างคิวรีที่ใช้ค้นคืน เช่น ถ้าคิวรีเท่ากับคำว่า "โรงเรียน+นักเรียน" **ห ม ายถ ึงต ้องการค ้น ค ืน เอกส ารท ี่ม ีค ำว่า "โรงเรียน " ห รือม ีคำว่า "น ักเรียน " ป รากฎ อยู่ใน เอกส ารคำ** ใดคำหนึ่งหรือทั้งสองคำ และถ้าคิวรีเท่ากับคำว่า "โรงเรียน-นักเรียน" หมายถึงต้องการค้นคืน ี เอกสารที่มีคำว่า"โรงเรียน" และมีคำว่า "นักเรียน" ปรากฏอยู่ในเอกสารทั้งสองคำ ซึ่งในการค้นคืน **จะน ำผ ลการค ้น ค ืน ท ี่ได ้ม าป ระม วลผ ลต าม ต รรกะน ั้น (A N D , OR) ภ าย ห ลังแล ้วจ ึงแส ด งผ ลล ัพ ธ ์ส ุด ท ้าย ต ัวอ ย่างข อ งก ารป ้อน ค ิวรีใน ส ่วน รับ ค ิวรีข องโป รแก รม ด ังรูป ท ี่** 4.2 **ก ำห น ด ให ้ค ิว ร ีเท ่าก ับ ค ำว ่า "โร งเรีย น + น ัก เร ีย น " ป ้อ น ลงใน ช ่อ งค ำส ำค ัญ เม ื่อ ต ้องก ารเริ่ม ต ้น ค ้น ค ืน ให ้กด ใ]ม ค ้น ห า (Search)**

**2. ส่วนแสดงผลการค้นคืนแบบจัดลำดับ เป็นส่วนสำคัญที่ใช้แสดงผลลัพธ์ของการค้นคืน ให ้แก ่ผ ู้,ใช ้ เมื่อผู้ใช้ป้อนคิวรีให้แก่ระบบ**

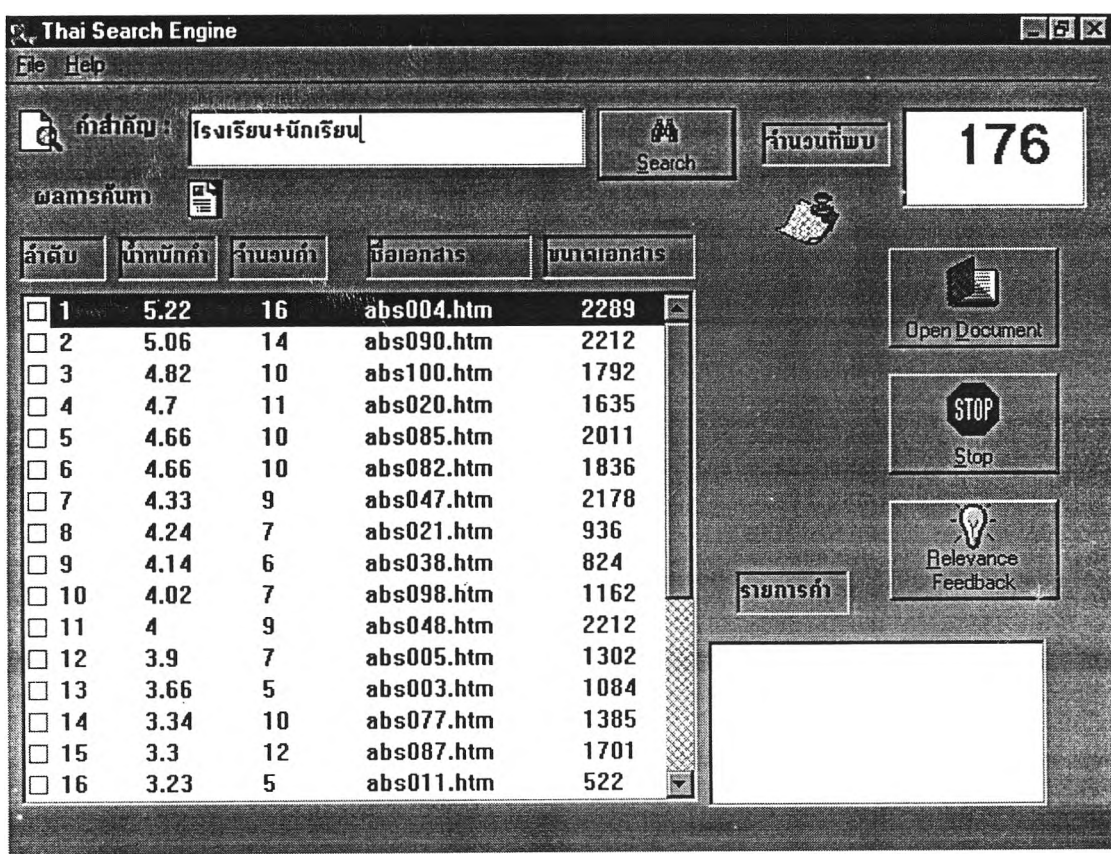

**รูปที่ 4.3 แสดงโปรแกรมส่วนแสดงผลการค้นคืนแบบจัดลำดับ**

ึ จากรูปที่ 4.3 ตัวอย่างผลการค้นคืนคิวรีคำว่า "โรงเรียน+นักเรียน" โดยผ้ใช้สามารถเลือก **เป ิด เอ ก ส าร ท ี่ค ้น ค ืน ม าได ้โด ย ก าร เล ือ ก ช ื่อ แ ฟ ้ม ท ี่ต ้อ ง ก าร จ าก ผ ล ก าร ค ้น ค ืน แ ล ้ว ก ด ป ม เป ิด เอ ก ส าร** (Open Document) ระบบจะเปิดแฟ้มข้อมูลนั้นให้ผู้ใช้ดูข้อมูลในแฟ้มนั้น นอกจากนั้นเมื่อมีผลการ ์ ค้นคืนมากเกิน การค้นคืนต้องใช้เวลานาน ผู้ใช้สามารถยกเลิกการค้นคืนด้วยการกดป่มหยด (Stop) ระบบจะหยุดการค้นคืนแล้วกลับมารอรับคิวรีใหม่จากผู้ใช้ โดยสามารถเก็บผลการค้นคืนไว้ใน **แฟ ้ม ชื่อ "output.log" โด ยรูป แบ บ ผ ลลัพ ธ์การค ้น ค ืน ป ระกอบ ด ้วย**

- **●** ลำดับ เป็นลำดับเอกสารที่ค้นคืนแล้วมีคำที่ตรงกับคิวรี
- น้ำหนักคำ เป็นค่าน้ำหนักคำที่คำนวณได้จากสูตรน้ำหนักคำ ซึ่งเป็นค่าที่ใช้แสดง ว่าเอกสารนั้น น่าจะตรงตามต้องการของผู้ใช้มากน้อยเพียงใด โดยถ้าเอกสารใดมี **ค ่าน ํ้าห น ัก ค ำม าก จ ะแส ด งว่าเอกส ารน ั้น น ่าจะต รงต าม ต ้องการข องผ ู้ใช ้ม ากด ้วย**
- **●** จำนวนคำ เป็นค่าที่แสดงจำนวนที่พบคำที่ใช้ในคิวรี ในแต่ละรายการเอกสาร เช่น **จำน วน ค ำเท ่ากับ 3 แส ด งว่าใน เอ ก ส ารน ั้น ม ีค ำท ี่ใช ้ใน ค ิว ร ีป ร าก ฎ ใน เอ ก ส าร 3 ครั้ง เป็นต้น**
- **●** ชื่อเอกสาร เป็นชื่อแฟ้มที่เก็บเอกสารที่มีคำตรงกับที่ใช้ในคิวรี ซึ่งชื่อเอกสารจะไม่ **มีซํ้ากัน**
- **ขนาดเอกสาร เป็นค่าที่แสดงขนาดของแฟ้มเอ**กสารของรายการนั้นๆโดยมีหน่วย **เป็น**ไบด์
- **จำนวนคำรวม เป็นค่าที่แส**ดงจำนวนตำแหน่งทั้งหมดที่พบคำที่ใช้ในคิวรีภายใน **ฐาน ข้อม ูล**

**ต ัวอย่างผ ลข องการค ้น ค ืน และการจัด ลำด ับ ข อง 4 ต ัวอย่างเอกสารดังน ี**

**เอ กส ารท ี่ 1 ชื่อ D oc001.htm ป ระกอบ ด้วยข้อความ "ก ารค ้น ค ืน ส ารส น เท ศ "** ี เอกสารที่ 2 ชื่อ Doc002.htm ประกอบด้วยข้อความ "การจัดเก็บและการค้นคืนของสาร **ส น เท ศ ,,**

ี เอกสารที่ 3 ชื่อ Doc003.htm ประกอบด้วยข้อความ "การจัดเก็บฐานข้อมูล" **เอกส ารท ี่ 4 ชื่อ D oc004.htm ป ระกอบ ด้วยข้อความ "ก าร ค ้น ค ืน ส าร ส น เท ศ แล ะ ฐ าน ข ้อ ม ูล " แ ล ะก ำห น ด ให ้ค ิวรีท ด ส อ บ ต ัว อ ย ่างค ือ ค ำว ่า "ส ารส น เท ศ +ฐ าน ข ้อม ูล"**

**จากนั้นทดสอบค่านั้าหนักคำตามสูตรวิธีคำนวณทังห้าได้ดังนี**

สูตรที่ 1  $w_{ij} = tf_{ij}$ **สูตรที่** 2  $w_{ij} = tf_{ij}/n_i$ **สูตรที่** 3  $w_{ij} = tf_{ij} * (log(N/n_i) + 1)$ ส**ูตรที่ 4**  $w_{ij} = [tf_{ij} * log(N/n_i) * (K1 + 1)]$  $[K1 * ((1-b) + (b * (filesize_i / avgfilesize))) + tf_{ij}]$ 

**สูตรที 5** Wjj **= log(tfj) + 1 0.7 + ( 0.3 \* (fïlesizej / avgfliesize))**

**ผลการค้นคืน สำหรับสูตรนํ้าหนักคำแบบที่ 1 สำหรับตัวอย่างเอกสารดังตารางที่ 4.1**

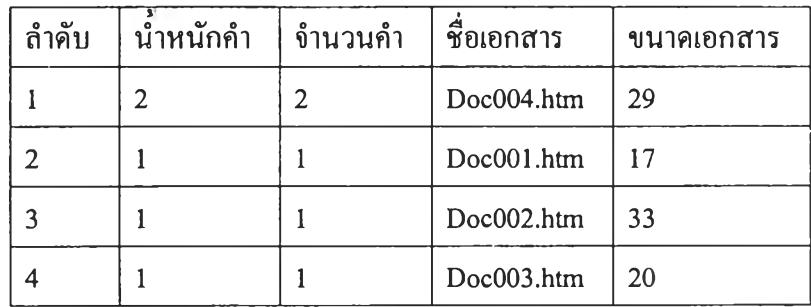

**ตารางท ี่ 4.1 แส ด งต ัวอ ย่างผ ลก ารค ้น ค ืน ส ำห รับ ส ูต รน ำห น ัก ค ำแบ บ ท ี่ 1**

**ผ ลการค ้น ค ืน ส ำห รับ ส ูต รน ํ้าห น ัก ค ำแบ บ ท ี่ 2 ส ำห รับ ต ัวอ ย่างเอ กส ารต ังต ารางท ี่ 4.2**

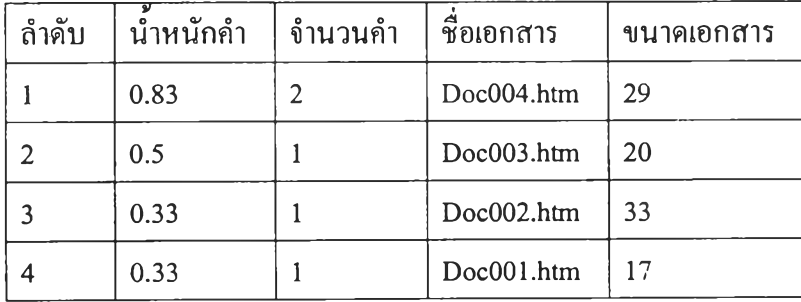

**ตารางที่ 4.2 แสดงตัวอย่างผลการค้นคืนสำหรับสูตรนำหนักคำแบบที่ 2**

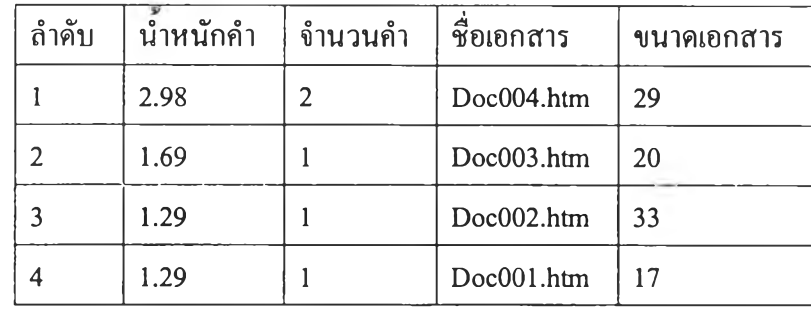

**ผ ลการค้น คืน ส ำห รับ ส ูต รน ำห น ัก ค ำแบ บ ท ี่ 3 ส ำห รับ ต ัวอย่างเอกส ารด ังต ารางท ี่ 4.3**

**ตารางที่ 4.3 แ ส ด งต ัวอ ย่างผ ลก ารค ้น ค ืน ส ำห รับ ส ูต รน ำห น ัก ค ำแบ บ ท ี่ 3**

**ผลการค้น คืน ส ำห รับ ส ูต รน ำห น ัก ค ำแบ บ ท ี่ 4 ส ำห รับ ต ัวอย่างเอกส ารต ังต ารางท ี่ 4.4**

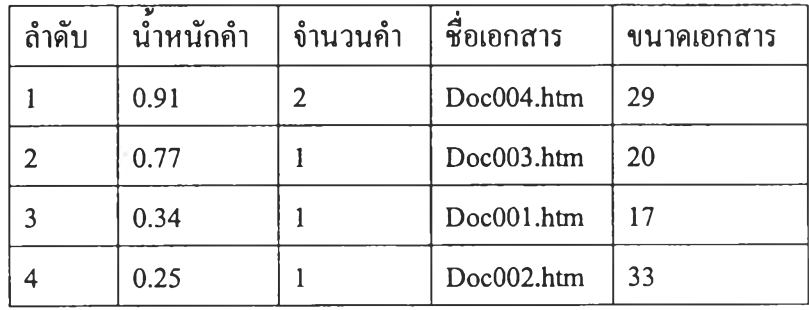

**ตารางที่ 4.4 แส ด งต ัวอ ย่างผ ลก ารค ้น ค ืน ส ำห รับ ส ูต รน ำห น ัก ค ำแบ บ ท ี่ 4**

**ผลการค้น คืน ส ำห รับ ส ูต รน ิ้าห น ัก ค ำแบ บ ท ี่ 5 ส ำห รับ ต ัวอย่างเอกส ารต ังต ารางท ี่ 4.5**

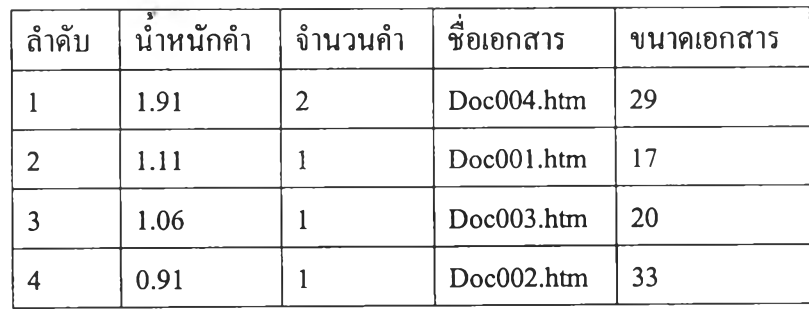

**ร' ตารางที่ 4.5 แสดงตัวอย่างผลการค้นคืนสำหรับสูตรนำหนักคำแบบที่ 5**

**3. ส ่ว น ให ้ผ ู้ใช ้เล ือ ก ราย ก าร เอ ก ส าร ท ี่ต ร งต าม ต ้อ งก าร ข อ งผ ู้ใช ้ โด ย เม ื่อ ผ ู้ใช ้ไต ้ร ับ** ผ ล**การ** ์ ค้นคืนแล้ว ผู้ใช้ยังไม่พอใจผลการค้นคืนที่ได้ ต้องการทำการค้นคืนย้อนกลับ ซึ่งในที่นี้ผู้ใช้ต้อง แสดงตัวอย่างเอกสารที่ตรงตามต้องการของผู้ใช้ โดยคลิกหน้ารายการเอกสารที่แสดงในรายการค้น **คืน เม ื่อ เอ ก ส าร ถ ูก เล ือ ก**จะ**มีเครื่องหมายถูก แส ด งห น ้าราย ก ารเอก ส ารเห ล่า**นั้น **ต ัง**รูปที่ 4.4 **แสดง** ี ตัวอย่างการเลือกห้าเอกสารแรกว่าเป็นเอกสารที่ตรงตามต้องการ

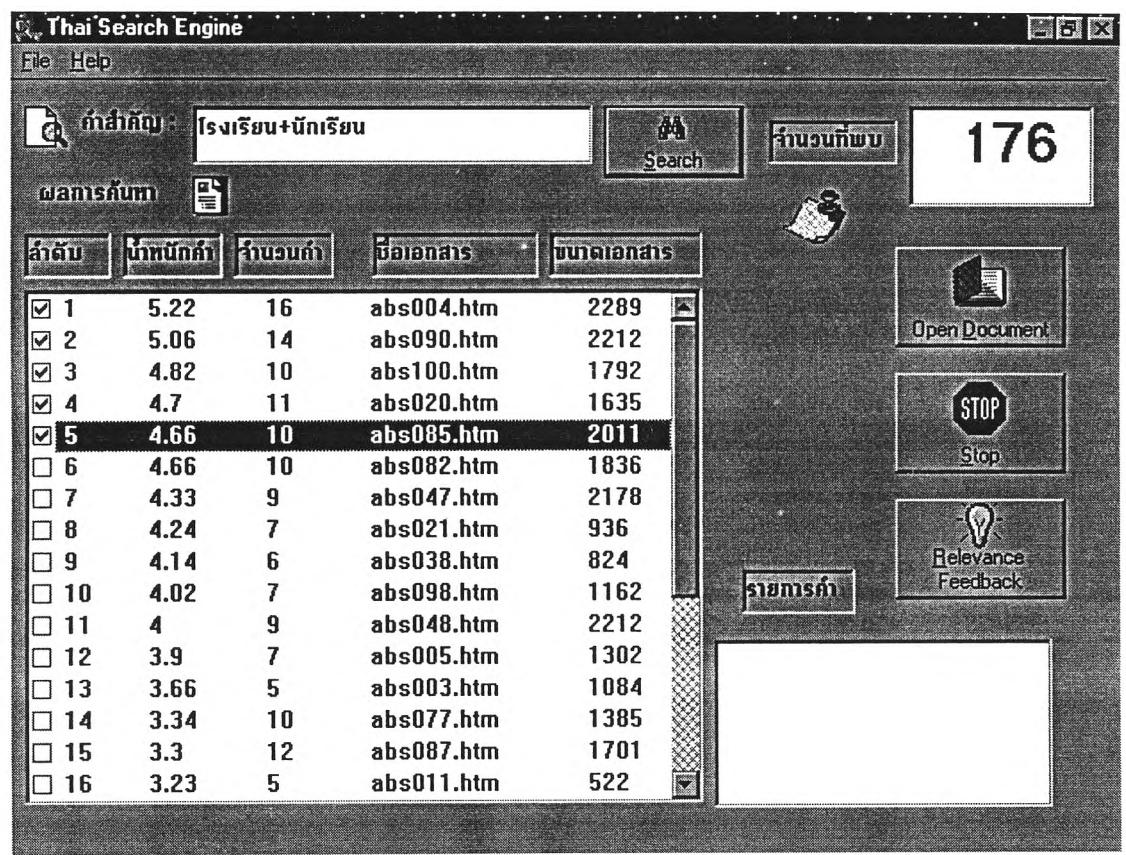

**รูปที่ 4.4 แสดงโปรแกรมส่วนเลือกเอกสารที่ตรงตามต้องการ**

4. ส่วนแสคงคำใหม่ที่ได้งากการค้นคืนย้อนกลับ เมื่อผู้ใช้ได้เลือกเอกสารที่ตรงตาม ์ ต้องการของผู้ใช้แล้วป้อนกลับสู่ระบบ โคยกดปุ่มค้นคืนย้อนกลับ ระบบจะแสดงคำใหม่ในรูปแบบ ึ ของรายการคำ ซึ่งเป็นคำที่น่าจะเป็นประโยชน์ต่อผู้ใช้ในการนำไปปรับปรุงคิวรีเดิมของผู้ใช้ที่ยังให้ ี ผลไม่เป็นที่น่าพอใจ ปรับปรุงให้เป็นคิวรีใหม่ที่ให้ผลที่ดีขึ้น ผลลัพธ์ที่ได้เป็นรายการคำใหม่ที่ ระบบเสนอให้ผู้ใช้ ตรงตำแหน่งรายการคำ โคยการแสคงผลรายการคำที่ระบบเสนอให้อยู่ใน<u>ร</u>ูป ี ของ ลำดับที่ ค่าน้ำหนักกำและกำ ลำคับกำจะถูกจัคลำคับจากมากไปน้อย ตามค่าน้ำหนักกำที่ **ค ำน ว ณ ไค ้ซ ึ่งค ้าค ่าน ั้าห น ัก ค ำม าก ย ่อ ม แส ด งว ่าค ำน ัน น ่าจ ะเป ็น ป ระโย ช น ์ล ับ ผ ู้ใช ้ม าก ค ้ว ย**

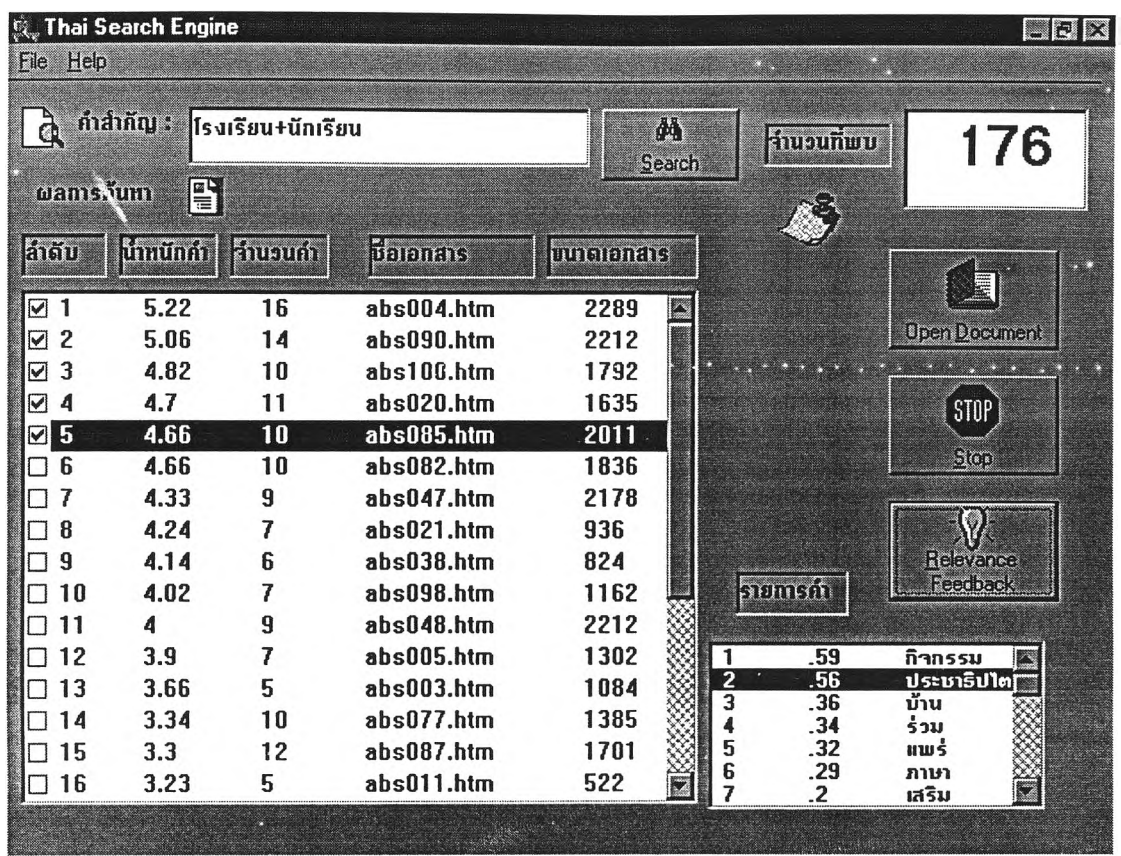

# **รูปที่ 4.5 แ ส ด งโป รแ ก รม ส ่ว น แส ด งค ำให ม ่ท ี่ได ้จ าก ก ารค ้น ค ืน ย ้อ น ก ล ับ**

์ ตัวอย่างการค้นคืนย้อนกลับดังรูปที่ 4.5 คำว่า "กิจกรรม" เป็นรายการลำดับแรกดังนั้นน่า ึ่ จะเป็นประโยชน์กับผู้ใช้มากที่สุดเนื่องจากมีค่าน้ำหนักคำสูงสุดคือ 0.59 ส่วนคำอื่นๆ ที่แสดงใน รายการคำจะถูกเรียงตามค่าความสำคัญของคำตามลำดับ จากรายการคำที่ระบบเสนอให้แก่ผู้ใช้ เมื่อ ์ ผู้ใช้ได้เลือกคำที่เกี่ยวข้องแล้ว ให้ผู้ใช้นำคำหรือกลุ่มคำที่เกี่ยวข้องเหล่านั้นไปใช้ปรับปรุง**กิวรีเ**ดิม โดยการเชื่อมคิวรีเคิมกับคำหรือกลุ่มคำใหม่ที่ผู้ใช้ได้เลือกมา ด้วยตรรกะแบบบูลีนในรูปแบบ ้ "และ" "หรือ" คังที่กล่าวไว้ข้างค้น

**ต ัวอย่างผ ลข องการค ้น ค ืน ย้อน กลับ เม ื่อได ้ป รับ ป รุงค ิวรีแล้ว ดังรูปท ี 4.6 จากคิวรีเดิมคือคำ** ว่า "โรงเรียน+นักเรียน" เมื่อผู้ใช้ทำการค้นคืนย้อนกลับแล้วได้จะรายการคำใหม่ โดยให้ผู้ใช้เลือก ี คำที่เกี่ยวข้อง ซึ่งในที่นี้เลือกคำว่า "กิจกรรม" ซึ่งเป็นคำที่มีค่าน้ำหนักคำสูงสุดเป็นคำที่เกี่ยวข้องนำ ิ่มาใช้ปรับปรุงคิวรีเดิม ให้เป็นคิวรีใหม่คือคำว่า "โรงเรียน+นักเรียน-กิจกรรม" หมายถึงต้องการค้น ี คืนเอกสารที่มีคำว่า "โรงเรียน" หรือมีคำว่า "นักเรียน" และมีคำว่า "กิจกรรม" แล้วทำการค้นคืน **ให ม ่อ ีก ค รั้ง**

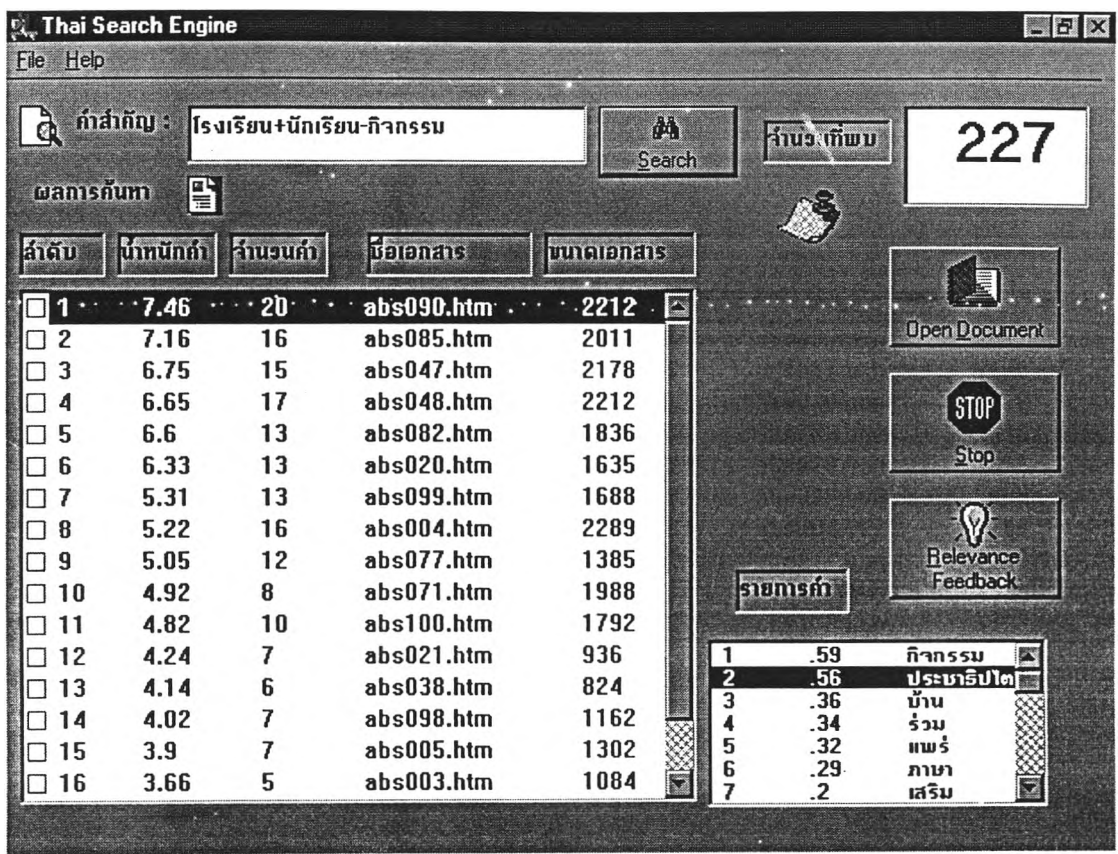

**รูปที่ 4.6 แส ด งโป รแ ก ร ม ส ่ว น แส ด งผ ล ก าร ค ้น ค ืน ให ม ่ท ี่ได ้จ าก ก าร ค ้น ค ืน ย ้อ น ก ล ับ**

#### **4.3 การเปรียบเทียบกับระบบเดิม**

**ก า ร เป ร ีย บ เท ีย บ โ ป ร แ ก ร ม ร ะ บ บ ค ้น ค ืน บ น โ ค ร ง ส ร ้า ง แ พ ็ต ต ้น ฉ บ ับ บ น ร ะ บ บ ด อ ส ก ับ** โปรแกรมที่พัฒนาขึ้นใหม่บนระบบวินโคว์ โดยระบบใหม่ที่พัฒนาขึ้นสามารถสร้างผลลัพธ์การค้น ์ คืนในรูปเรียงตามลำดับความสำคัญของเอกสาร ได้อย่างถูกต้องตามหลักภาษาศาสตร์และมีระบบ ์ ค้นกืนย้อนกลับช่วยสร้างคิวรีใหม่แก่ผู้ใช้ ส่วนระบบเคิมสร้างผลลัพธ์การค้นคืนเรียงตามชื่อแฟ้ม **แ ล ะ ไม ่ม ีร ะ บ บ ช ่ว ย ส ร ้างค ิว ร ีให ม ่แ ก ่ผ ู้ใช ้**